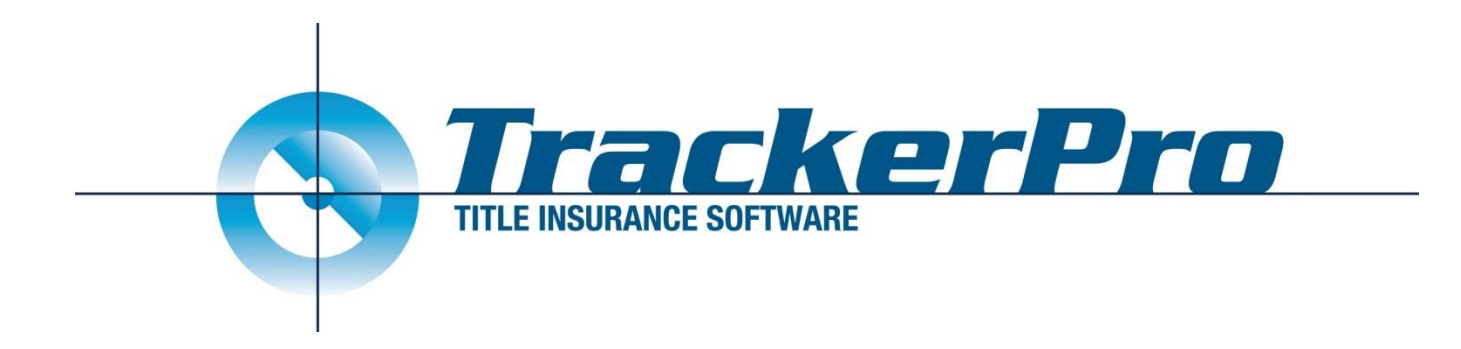

## **Title Report V14.79.0 Changes**

# **Application Details, Invoice, and associated document position flexibility**

Revised: 7/14/2020

### **Summary**

We have made some improvements to how a Title Report is compiled, specifically related to the inclusion of the Application Details, Invoice, and associated documents. Previously these documents could be included automatically only if they were to appear at the very front of the Title Report. As of TrackerPro V14.79.0 they can be automatically included anywhere within the Title Report.

#### **Transition**

If you want TrackerPro to continue to behave as it always has, you do not need to do anything different. You will notice that when Compile a Title Report you will see the Application Detail and other documents appearing at the top of the Report Sections automatically, based on how your preferences were previously set.

You can now use the buttons on the left side of the Report Sections to move or adjust the position of these sections, just like you would any other sections of the Title Report.

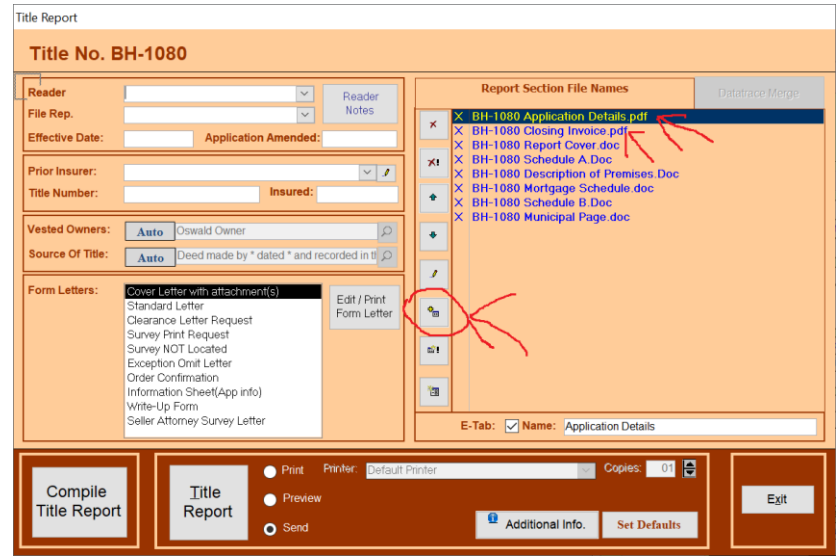

#### **Notes**

1) These documents will get updated automatically anytime the Title Report is printed/previewed/sent using the Title Report button. They will also get updated anytime you open them by double-clicking on the Report Section

in the list. You will notice that these documents do appear in the File Cabinet. If you open them from the File Cabinet you will be viewing the last version that was created, they will not get updated.

2) These documents will ALWAYS appear in the Add Report Section screen. This allows you to always add these to any Title Report, even if they don't get automatically added or if you have removed them previously from a file. We refer to these as 'Ghost Entries' since, this window will typically show only files that exist in the File Cabinet, but these documents will always show, even if they don't actually exist in the file cabinet.

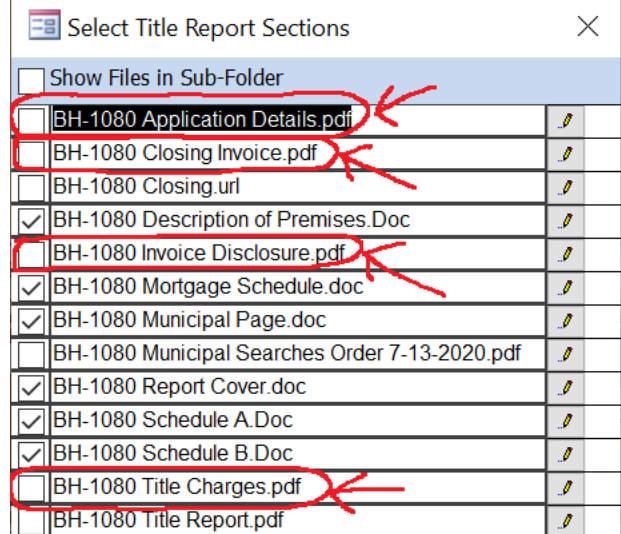

### **Configuration**

The Underwriter Title Report Templates can be used to adjust which of these documents appear automatically, or where they appear automatically in the report. There is a new Section Type that will be used for these documents.

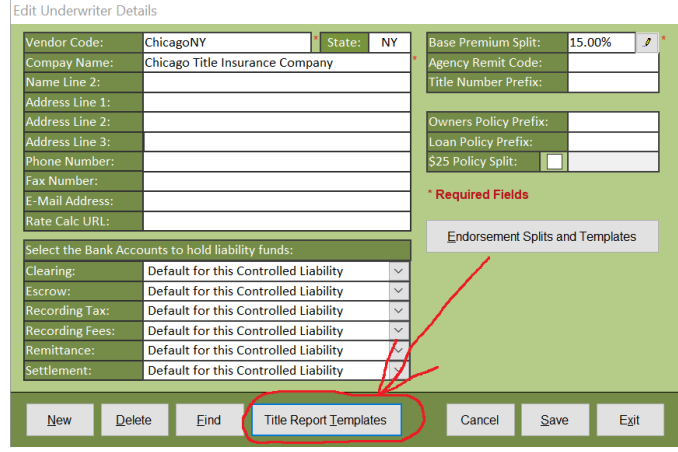

Edit Sections to the Title Insurance Commitment for the Underwriter shown below

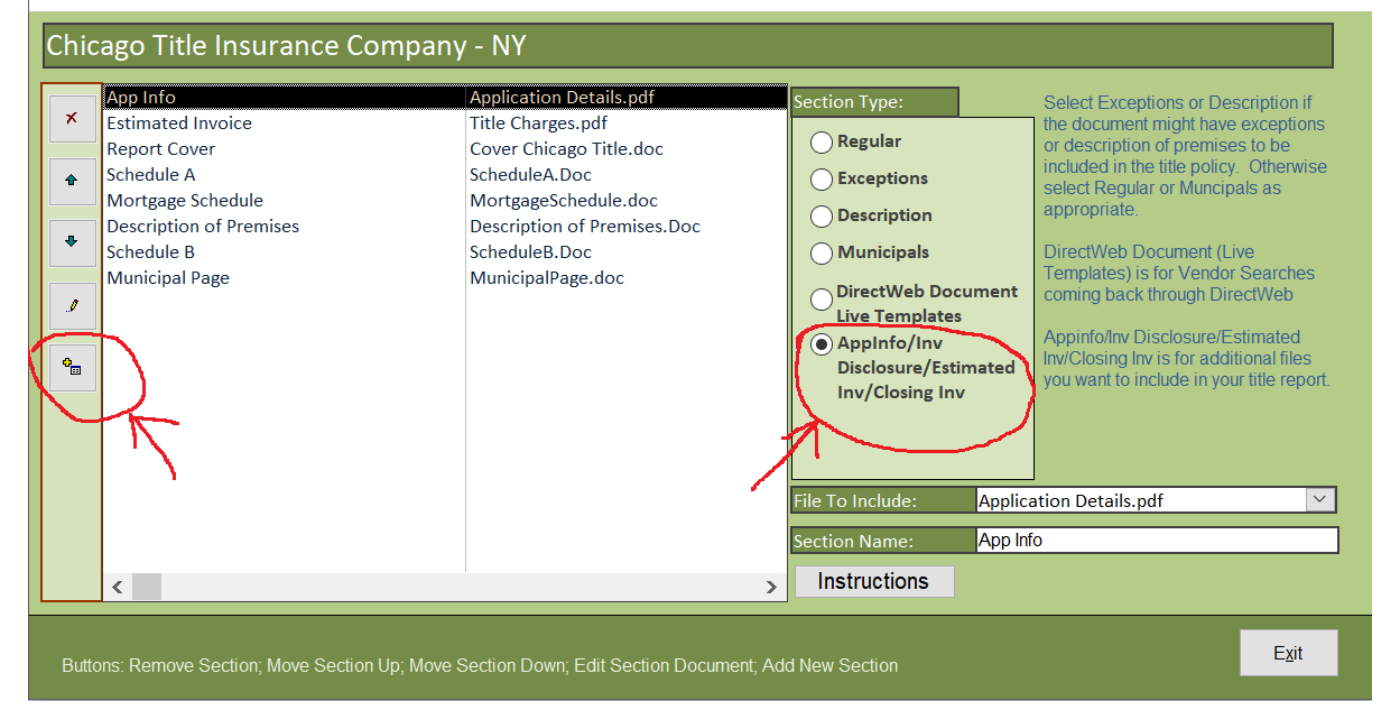